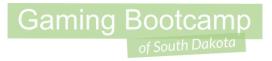

# Tower Defence

Pew-Pew-Pew

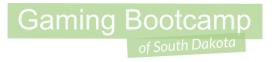

## Play the game we are building: click

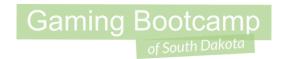

### Today's Game

**Challenge:** Use the turret and pathfinding to create a Tower Defense-like game.

Goal: Use everything you've learned, and a few new things.

#### Features:

- Leverage the pathfinding behavior again
- Learn how the turret works

Walkthrough Video (WOW, it's good!)

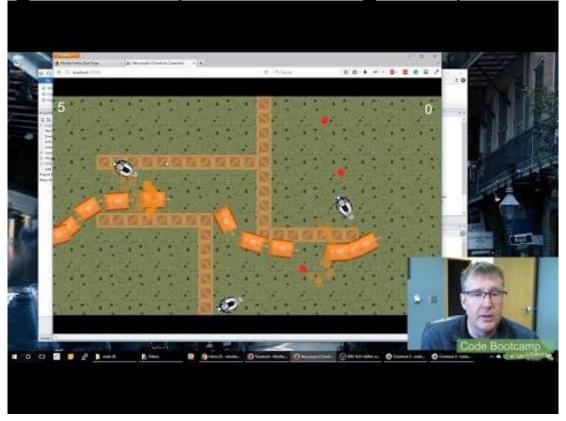

#### Setup Layout & Sprites

- Layout size (854, 480)
- Create a tiledBackground
  - ground.png
- Create tiledBackground obstacles
  - brick.png or crate.png
- Create a sprite for tank (or bunny) & a turret (or bubble machine)
  - turret-02.png or other

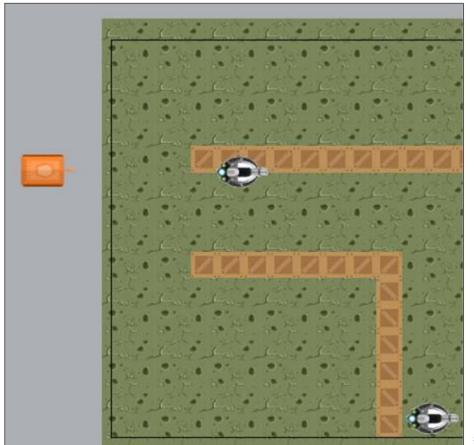

# Gaming Bootcamp of South Dakota

#### **Behaviors**

- Tank gets:
  - Name: tank
  - Behaviors: <u>DestroyOutsideLayout</u>, <u>Pathfinding</u>
- Turret gets
  - Name: turret
  - Behaviors: <u>Turret</u>, <u>DragDrop</u>
- Obstacles
  - Name: crate
  - o Behaviors: Solid

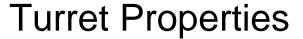

- Adjust the Turret's properties
  - Rate of fire is "<u>0.5</u>"
  - o Predictive aim is "Yes"

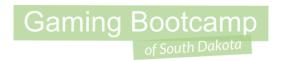

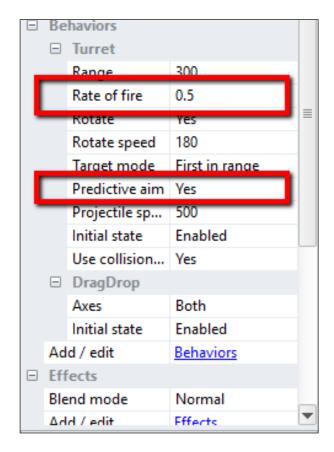

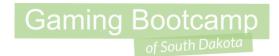

#### Adding Image Point

Add image point for bullet to spawn properly

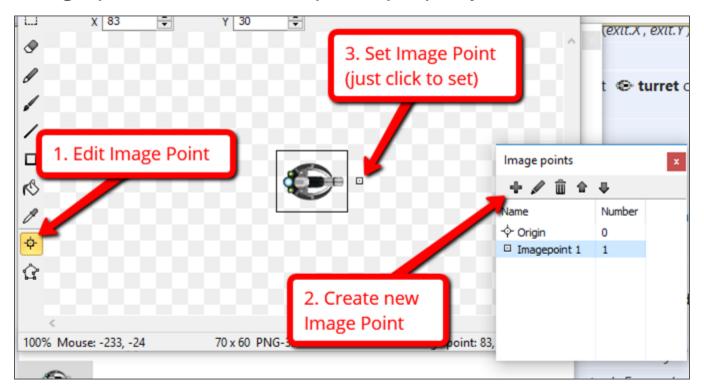

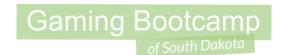

#### Add a "start" and "exit" spot

- Create two sprites, give them a solid color
- Name one <u>start</u> and the other <u>exit</u>
- Place accordingly
- Set "initial visibility" to <u>invisible</u>

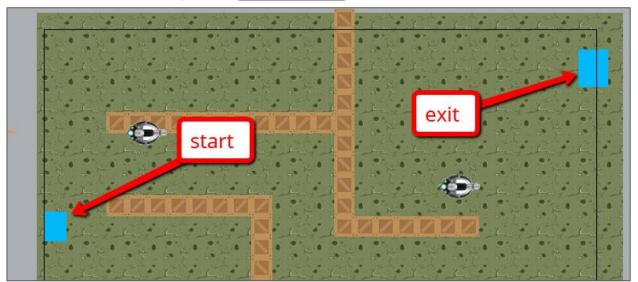

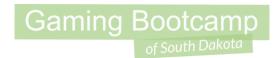

### Spawn Tanks & add paths

- Spawn a new tank every 5 seconds, send them on their way
- Upon arrival at "exit", destroy the tank

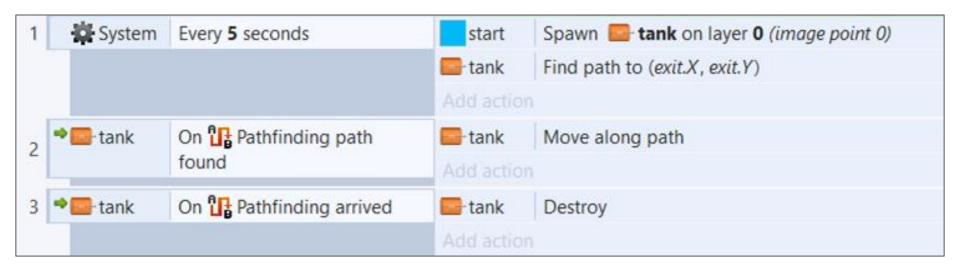

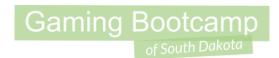

### Let's do it -- Firing Turrets

- Create a bullet <u>sprite</u> (simple circle or image)
  - Name: <u>bullet</u>
  - Behaviors: <u>bullet</u>
- Add the following events
  - NOTE: Use turret's image point 1 to spawn bullet

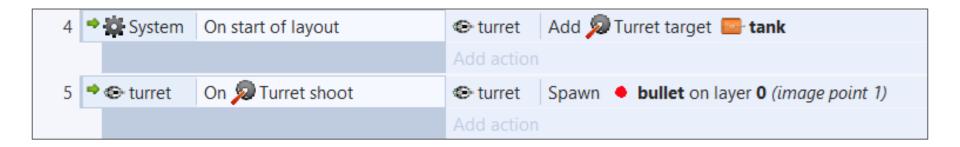

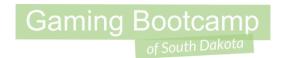

### Add keyboard actions

- Add "<u>keyboard</u>" and "<u>mouse</u>" objects
- Add keys for:
  - "Space" to launch more tanks
  - "<u>T</u>" to create a new turret (where the mouse it)

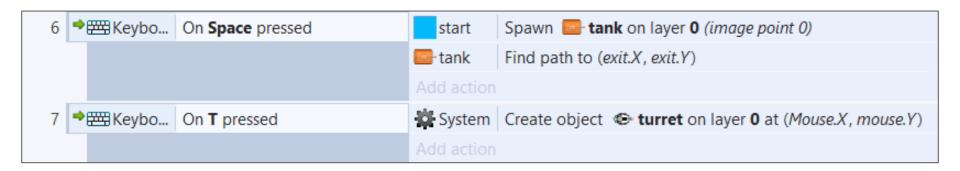

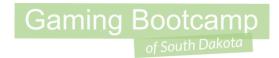

#### **Instance Variables**

 Each instance has their own variable! Now we can track how many times a tank is hit.

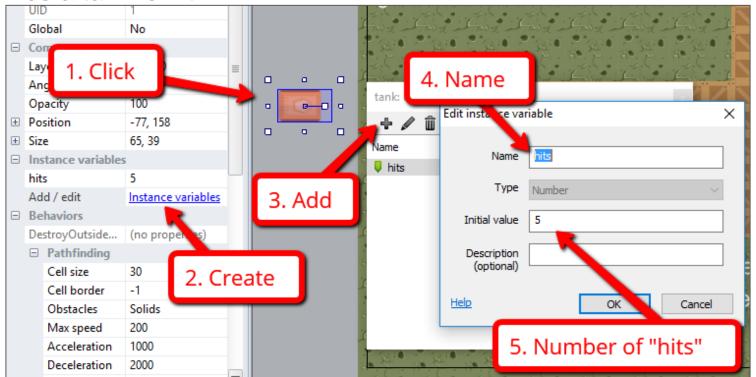

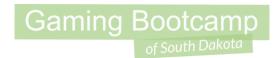

### Destroying those tanks!

When each tank's instance variable hits "<u>0</u>", destroy them.

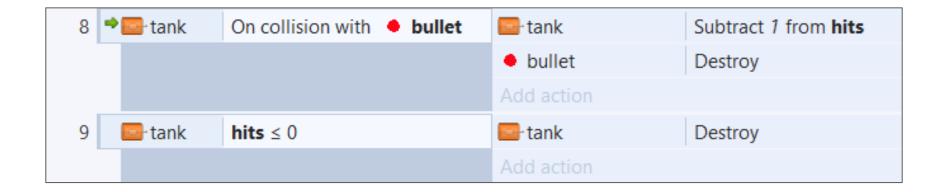

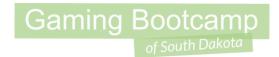

#### **Add Some Particles**

Add particles (filled in sprite) when the tanks are hit

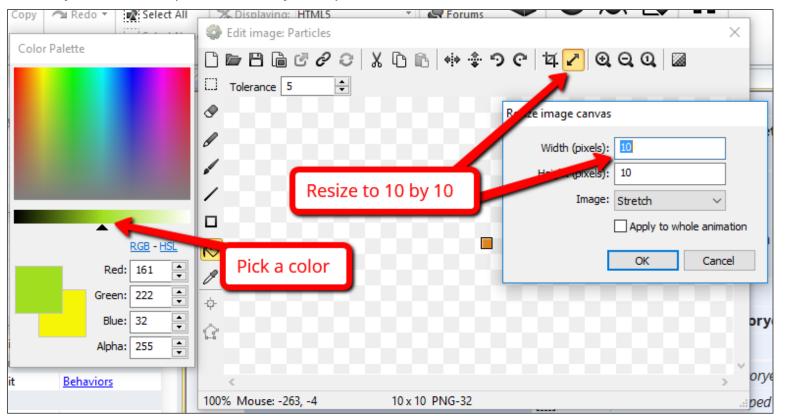

#### **Add Some Particles**

- Adjust Particles properties
  - Rate: 20
  - Spray cone: <u>90</u>
  - Type: One-shot

**Properties** 20 Rate 90 Spray cone One-shot Type Image Edit Initial particle properties Speed 200 32 Size 100 Opacity Grow rate

Show explosions

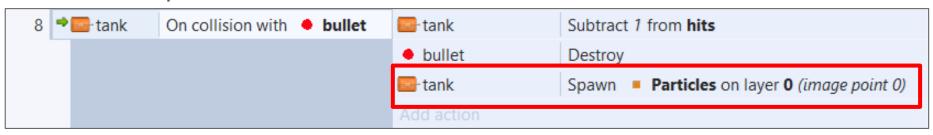

# Gaming Bootcamp of South Dakota

### **Tracking Scores**

- Create two "Text" objects
  - Number of tanks destroyed: name "tanksDestoryed"
  - Number of tanks that escape: name "<u>tanksEscaped</u>"
  - Text: 0
  - Font: <u>Arial (24)</u>
  - Color: White

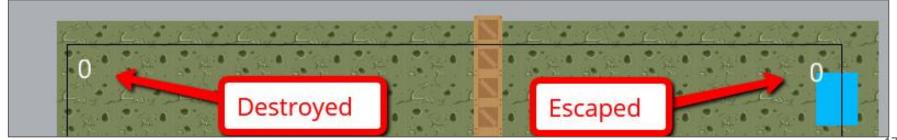

### **Tracking Scores**

- Add 2 Global Variables
  - tanksEscaped (number)
  - tanksDestroyed (number)

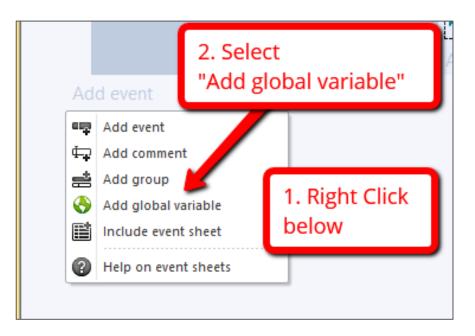

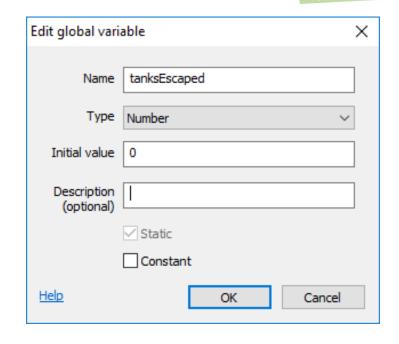

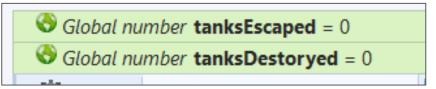

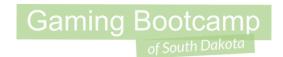

### **Tracking Score**

- Track those that escaped (add to line 3)
- Track those that get destroyed (add to line 9)

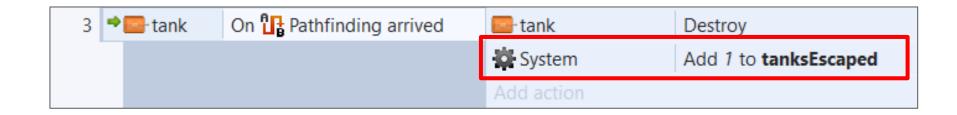

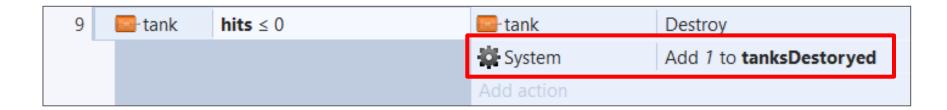

#### **Tracking Scores**

 Keep the scores updated, add this event

**NOTE:** No "double quotes" around the variable names.

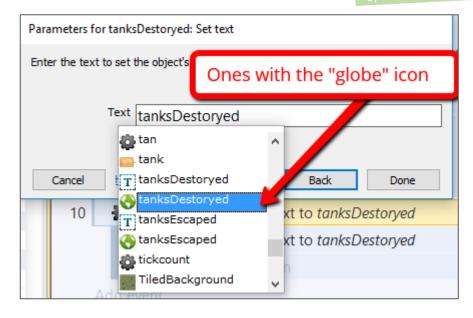

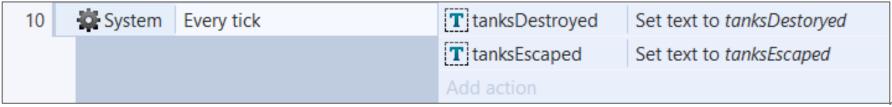

# Gaming Bootcamp of South Dakota

#### Extra Stuff

- Add multiple types of tanks
- Add multiple types of turrets that cause different damage
- Automatically adjust the speed of the tanks over time
- Create a plane that flies by periodically
- Blow something up